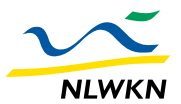

Niedersächsicher Landesbetrieb für Wasserwirtschaft, Küsten- und Naturschutz

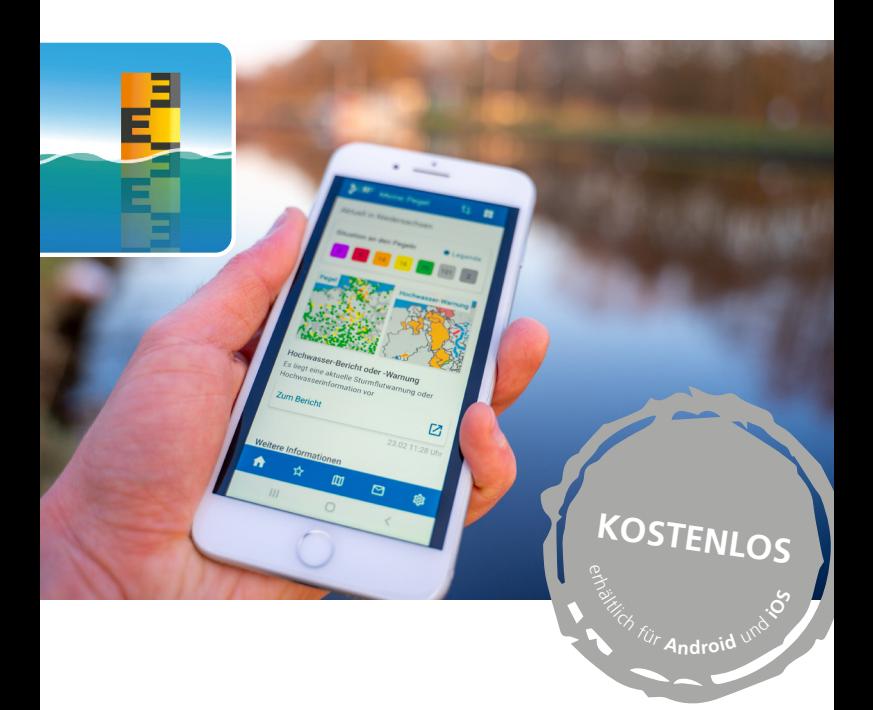

Gut informiert bei Hochwasser – mit Meine Pegel

Die Wasserstands- und Hochwasser-Informations-App

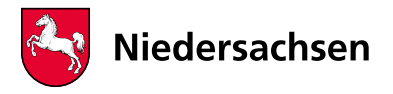

*Meine Pegel* ist die amtliche Wasserstands- und Hochwasser-Informations-App mit rund 3.000 Pegeln in Deutschland – ein Service von [www.](http://www.hochwasserzentralen.de) [hochwasserzentralen.de.](http://www.hochwasserzentralen.de) Mit *Meine Pegel* verschaffen Sie sich einen schnellen Überblick über regionale oder überregionale Hochwasserlagen in Deutschland und die Hochwasserinformationen der Bundesländer.

# **Intuitiv & individuell anpassbar**

Informieren Sie sich über den aktuellen Wasserstand in Ihrer Region und lassen Sie sich per **Push-Mitteilung** bei Über- oder Unterschreitung von individuell konfigurierbaren Grenzwerten kostenfrei benachrichtigen: *Meine Pegel* versendet auf Wunsch aktiv Push-Informationen zur Entwicklung an individuellen Pegeln sowie zum Hochwasserstatus in einzelnen auswählbaren Regionen und Flussabschnitten.

### **Weitere Features:**

- aktuelle Wasserstände an über 3.000 Pegeln inkl. Wasserstandsganglinie.
- Favoriten-Funktion: Schnelle Übersicht über Wasserstände aller Favoriten in einer Übersichtsliste.
- regelmäßige tägliche Statusberichte zu einzelnen Pegeln oder zur überregionalen Hochwasserlage in einzelnen Bundesländern kostenfrei abonnierbar.

Meine Pegel für Android Meine Pegel für iOS

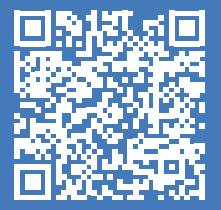

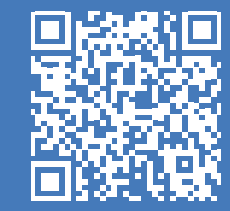

# **Push-Benachrichtigungen einstellen – so geht's**

### **…Statusbericht für ein Bundesland**

Über den Startbildschirm, hier *Übersicht Länder*. Nach Auswahl des Landes auf der Deutschland-Karte lässt sich über das Menü rechts oben der jeweilige *Statusbericht*  abbonieren (s. Abb.1), der über die aktuelle Anzahl von Pegeln mit Meldestufenüberschreitungen und vorliegende Hochwasserlageberichte informiert. Den Statusbericht erhält man täglich zu einer gewünschten Zeit.

# **…Lagebericht regional für Einzugsgebiete und Flussabschnitte**

Über den Startbildschirm, hier Kartenansicht *Hochwasser-Warnung*. Nach Auswahl des gewünschten Gebiets auf der Karte durch Klick auf den Pfeil (s. Abb. 2) die Detailseite des Warngebiets öffnen – hier den Balken bei "Warnung abonnieren" nach rechts schieben.

## **…Wasserstandsüberschreitungen für einzelne Pegel**

Über den Startbildschirm, hier Kartenansicht *Aktuelle Pegel*. Anschließend lassen sich individuelle Pegel auswählen. Über das Pegelmenü stellen Sie über "Neue individuelle Mitteilungen" die gewünschten Schwellwerte für eine Benachrichtigung ein.

Abonnierte Status- und Warnberichte sind über den Menüpunkt *Mitteilungen* (hier: Abonnements, s. Abb. 3) einsehbar.

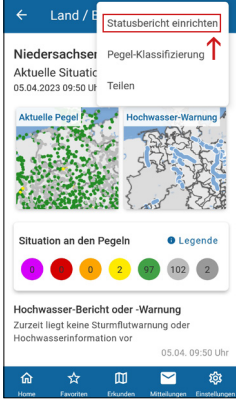

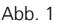

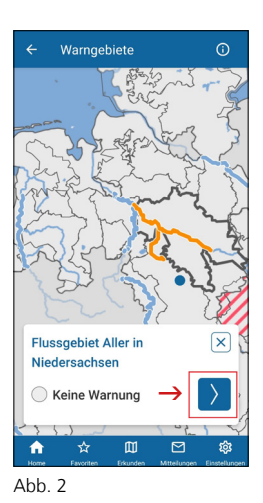

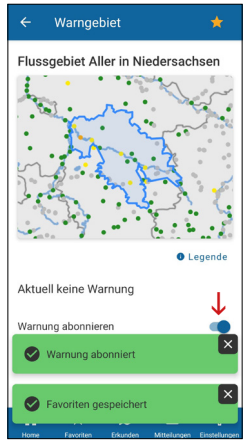

# Impressum

Herausgeber und Kontakt Niedersächsischer Landesbetrieb für

Hochwasservorhersagezentrale Betriebsstelle Hannover-Hildesheim An der Scharlake 39 31135 Hildesheim E-Mail: HWVZ@nlwkn.niedersachsen.de www.nlwkn.niedersachsen.de

**Titelbild** Carsten Lippe, NLWKN

Fotos und Abbildungen Länderübergreifendes Hochwasser Portal (LHP), NLWKN

Gestaltung Niedersächsischer Landesbetrieb für Wasserwirtschaft, Küsten- und Naturschutz

Druck FLYERALARM GmbH Gedruckt auf 100% Recyclingpapier

Stand April 2023